### Списък

#### Клас JList (javax.swing)

Списък с избор на един или много елементи. Съдържанието на списъка се представя чрез модел ListModel. За създаване на прост динамичен списък се използва DefaultListModel клас за съхранение на елементите на списъка. public JList(ListModel dataModel)

Създава списък, изобразяващ елементите си в определен модел dataModel.

public void setSelectionMode(int selectionMode)

**Определя вида на избора чрез** selectionMode:<br>ListSelectionModel.SINGLE SELECTION **един елемент** ListSelectionModel.SINGLE\_SELECTION един елемент ListSelectionModel.SINGLE\_INTERVAL\_SELECTION интервал ListSelectionModel.MULTIPLE\_INTERVAL\_SELECTION много елементи

public int[] getSelectedIndices()

}

Връща масив от избраните индекси.

### **Клас** DefaultListModel (javax.swing) Модел за елементите на динамичен списък. public DefaultListModel() Създава подразбиращ се модел. public void addElement(Object obj) Добавя елемент о рікъм края на списъка. ublic Object elementAt(int index) Връща елемента в избрания индекс index. **ublic void removeAllElements()** Премахва всички елементи от списъка и установява в 0 размера му.

#### Събития с избор на елементи от списък

1. Клас ListSelectionEvent – показва промяна в текущия избор

public boolean getValueIsAdjusting()

Връща true, ако събитието е с многократна промяна.

2. Интерфейс ListSelectionListener public interface ListSelectionListener { // Извиква се при промяна на избора.

void valueChanged(ListSelectionEvent e);

3. Добавяне към списък на слушател listener за събитието ListSelectionEvent public void addListSelectionListener(ListSelectionListener listener)

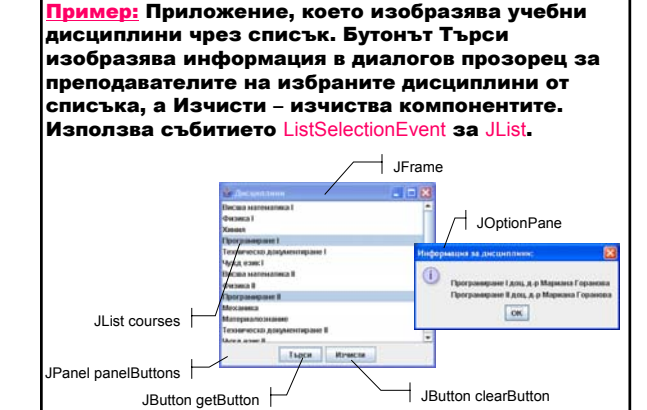

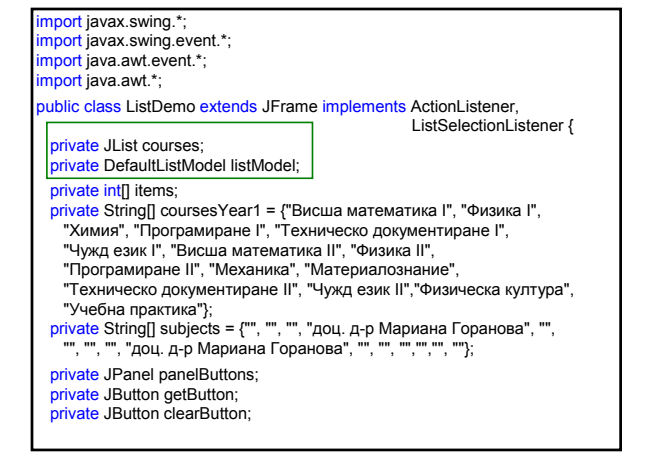

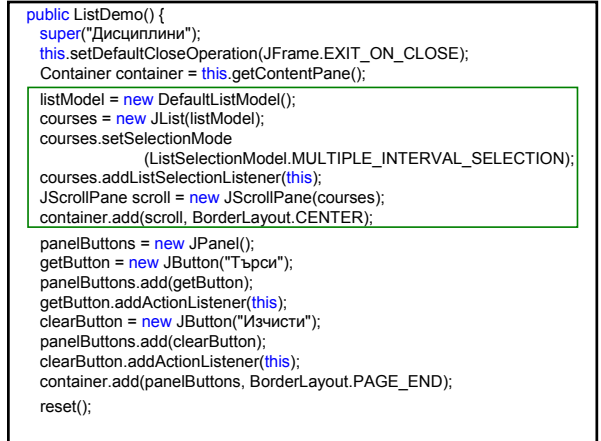

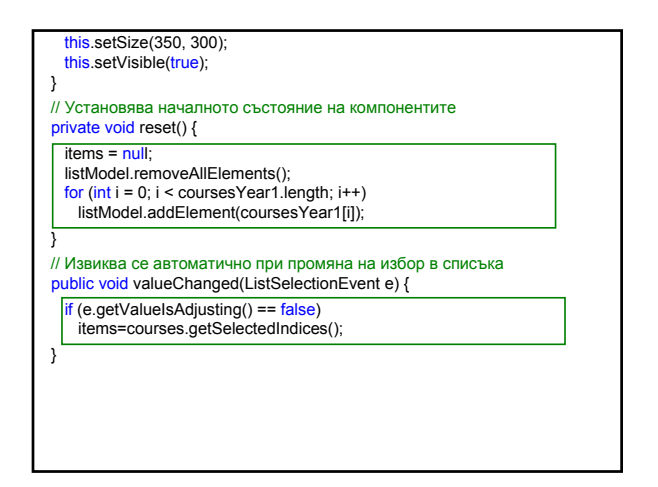

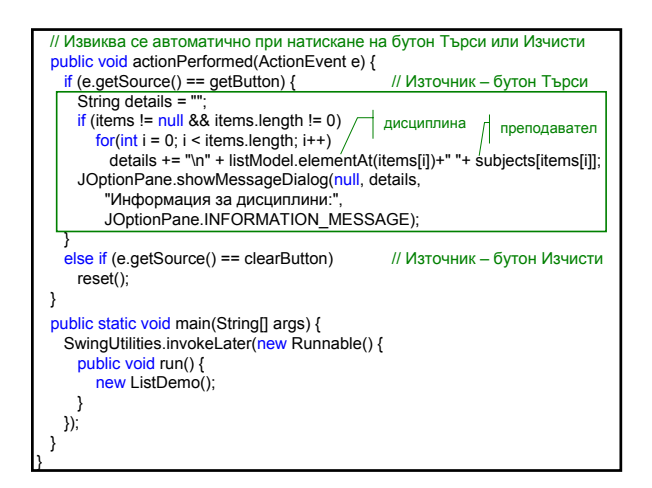

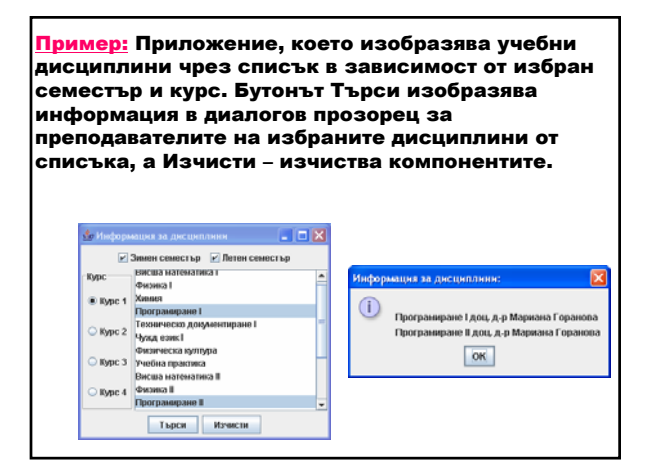

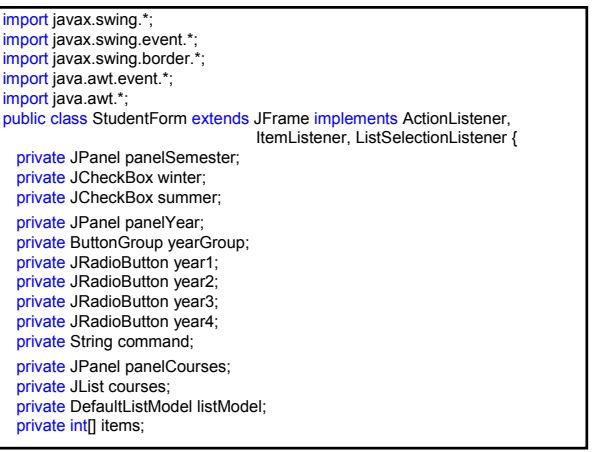

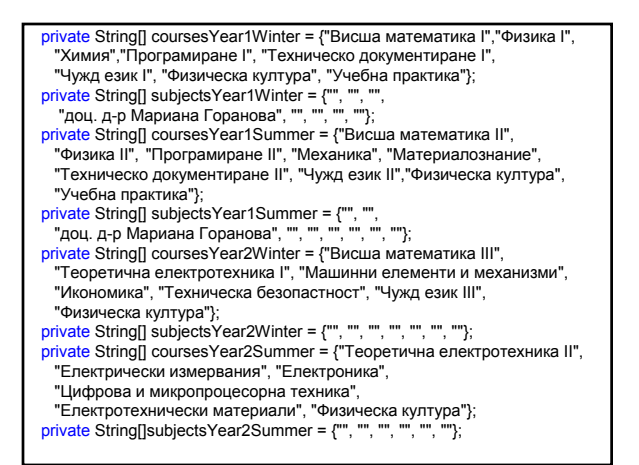

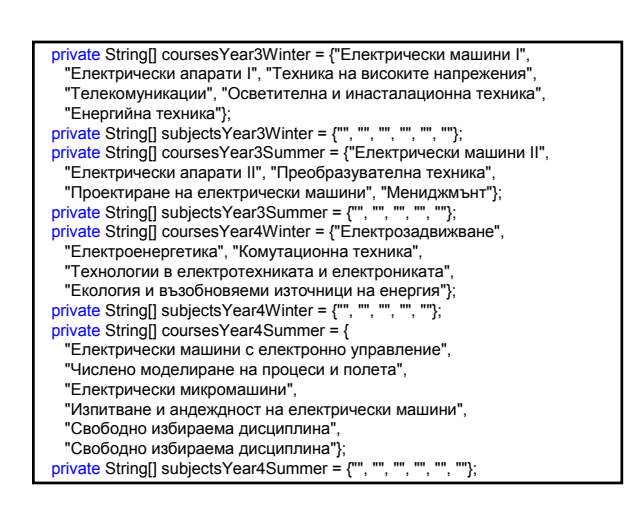

private JPanel panelButtons; private JButton getButton; private JButton clearButton; public StudentForm () { super("Информация за дисциплини"); this.setDefaultCloseOperation(JFrame.EXIT\_ON\_CLOSE); Container container = this.getContentPane(); panelSemester = new JPanel(); winter = new JCheckBox("Зимен семестър"); panelSemester.add(winter); winter.addItemListener(this); summer = new JCheckBox("Летен семестър"); panelSemester.add(summer); summer.addItemListener(this); container.add(panelSemester, BorderLayout.PAGE\_START); panelCourses = new JPanel(new BorderLayout()); yearGroup = new ButtonGroup(); year1 = new JRadioButton("Курс 1"); yearGroup.add(year1); year1.addActionListener(this) year new a new account of the control of the year 2 = new JRadioButton("Kypc 2"); yearGroup.add(year2); year2.addActionListener(this); year3 = new JRadioButton("Курс 3"); yearGroup.add(year3); year3.addActionListener(this); year4 = new JRadioButton("Курс 4"); yearGroup.add(year4); year4.addActionListener(this); panelYear = new JPanel(new GridLayout(0, 1)); panelYear.add(year1); panelYear.add(year2); panelYear.add(year3); panelYear.add(year4); panelYear.setBorder(new TitledBorder(new EtchedBorder(), "Kypc")); panelCourses.add(panelYear, BorderLayout.LINE\_START);

listModel = <mark>new</mark> DefaultListModel();<br>courses = <u>new JList(listModel);</u> courses.setSelectionMode (ListSelectionModel.MULTIPLE\_INTERVAL\_SELECTION); courses.addListSelectionListener(this); JScrollPane scroll = new JScrollPane(courses); panelCourses.add(scroll, BorderLayout.CENTER); container.add(panelCourses, BorderLayout.CENTER); panelButtons = new JPanel();  $getButton = new JButton("T<sub>bp</sub>con");$ panelButtons.add(getButton); getButton.addActionListener(this); clearButton = new JButton("Изчисти"); panelButtons.add(clearButton); clearButton.addActionListener(this); container.add(panelButtons, BorderLayout.PAGE\_END); reset(); this.setSize(350, 300); this.setVisible(true); }

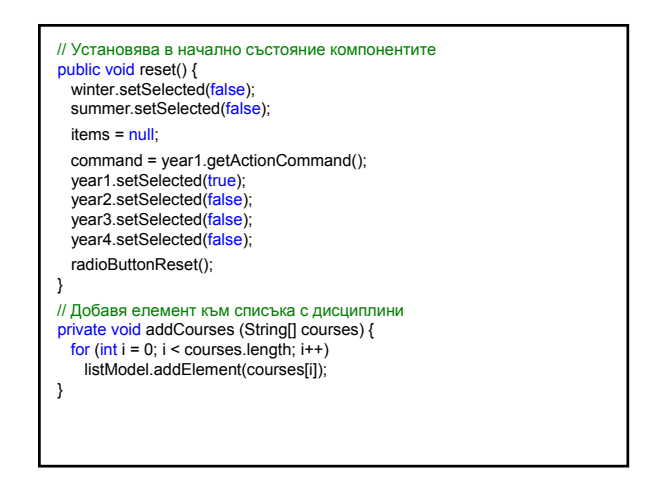

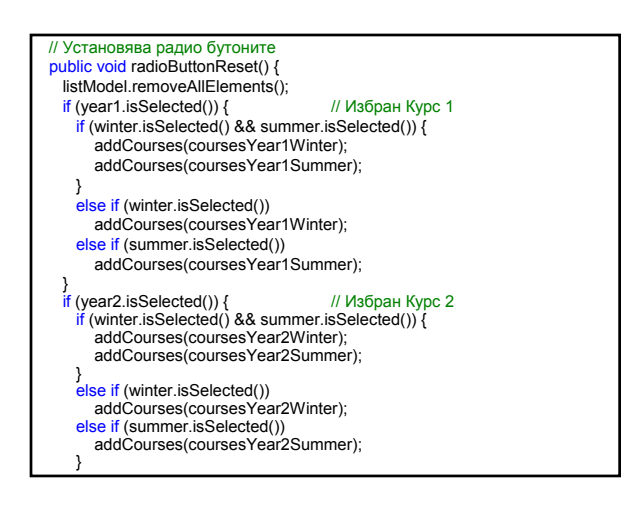

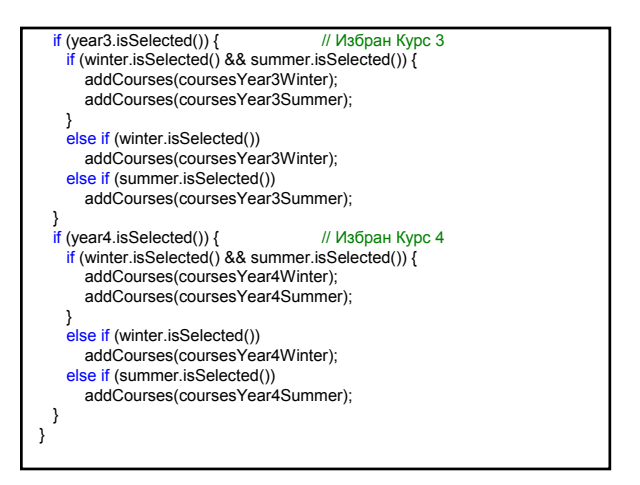

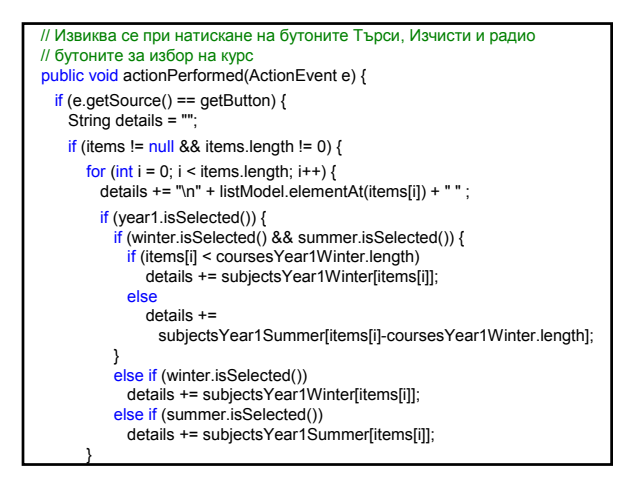

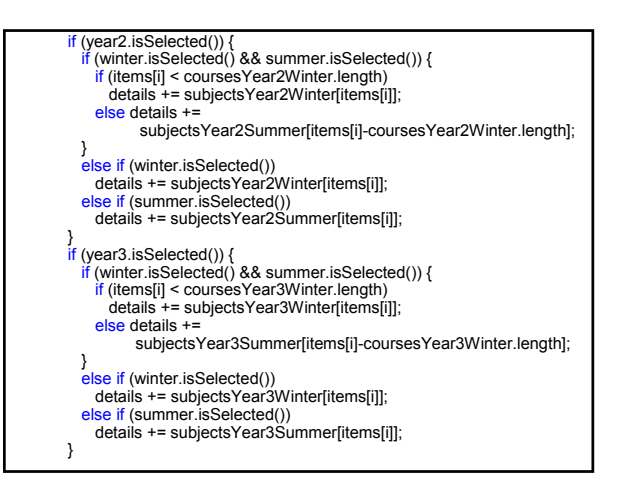

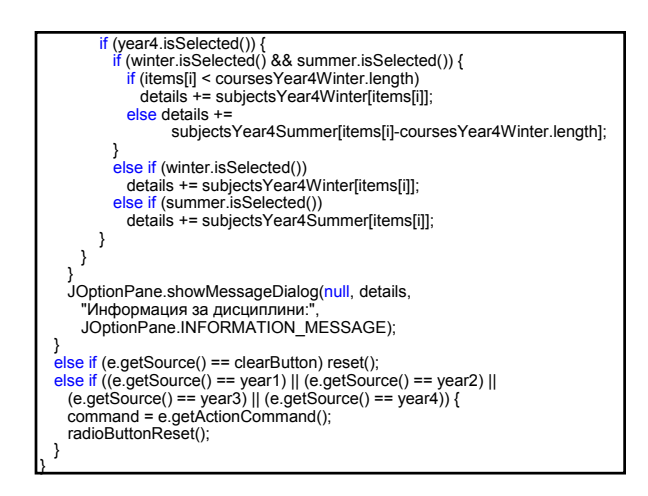

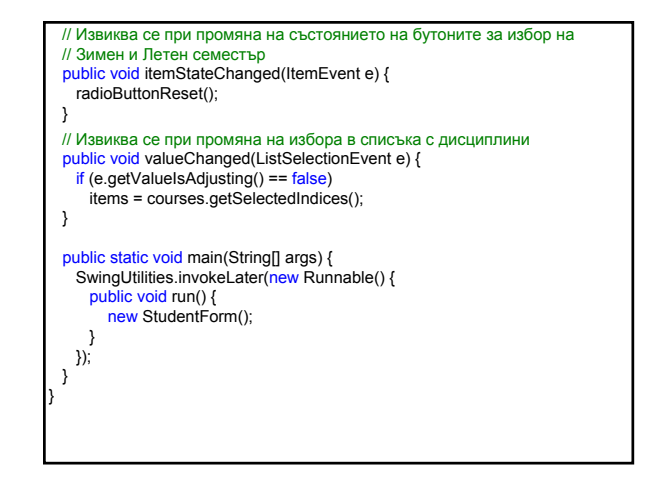

### Меню 1. Меню лента Клас JMenuBar (javax.swing) Реализира лента с менюта. Свързва се с JFrame обект чрез извикване на метода setJMenuBar на фрейма. ublic void setJMenuBar(JMenuBar menubar) **ublic JMenuBar()** Създава лента с менюта. public JMenu add(JMenu c) Добавя меню c в края на лентата с менюта.

#### 2. Меню

#### Клас JMenu (javax.swing)

Реализира меню – падащ прозорец, съдържащ JMenuItems **елементи, които се изобразяват при** избор на елемент от JMenuBar. Може да съдържа разделител JSeparators.

#### ublic JMenu(String s)

Създава меню с даден текст s.

ublic JMenuItem add(JMenuItem menuItem)

Добавя елемент menultem в края на менюто.

# Програмни средства за Интернет 4

### 3. Меню елемент

**Клас JMenuItem (javax.swing)** 

Реализира елемент в меню.

public JMenuItem(String s)

Създава елемент в меню с даден текст s.

### Събития

- 1. Събития с действие
- клас ActionEvent
- интерфейс ActionListener
- метод actionPerformed
- регистриране на компонентата за събитието ActionEvent чрез метода addActionListener

### 4. Меню елемент с избор

**Клас** JCheckBoxMenuItem (javax.swing)

Реализира елемент в меню с възможност за избор.

public JCheckBoxMenuItem(String text)

Създава неселектиран меню елемент с избор с даден текст text.

#### Събития

- 1. Събития с действие
- клас ActionEvent
	- интерфейс ActionListener
	- метод actionPerformed
- регистриране на компонентата за събитието ActionEvent чрез метода addActionListener

#### 5. Радио бутон меню елемент

Клас JRadioButtonMenuItem (javax.swing)

#### Реализира радио бутон меню елемент. За да се управлява избора в група от радио бутони, се използва ButtonGroup обект.

public JRadioButtonMenuItem(String text)

Създава радио бутон меню елемент с текст text. Събития

- 1. Събития с избор на елемент
- **клас** ItemEvent
- интерфейс ItemListener

– метод itemStateChanged

– регистриране на компонентата за събитието ItemEvent чрез метода addItemListener

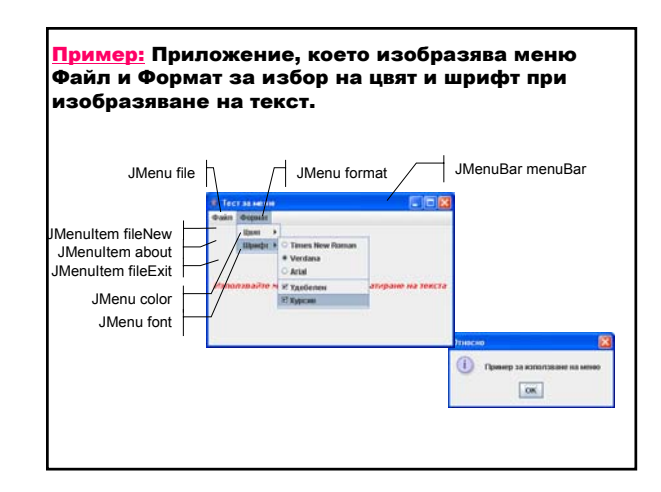

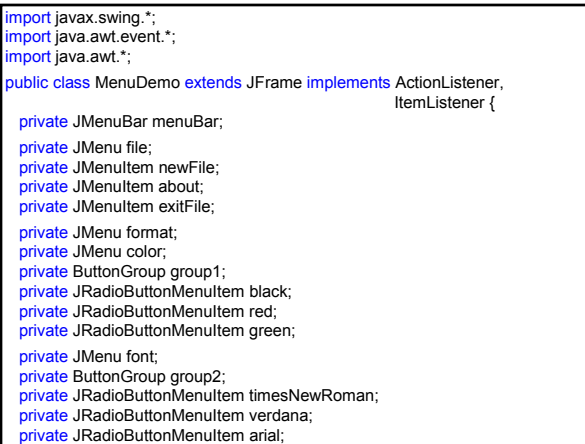

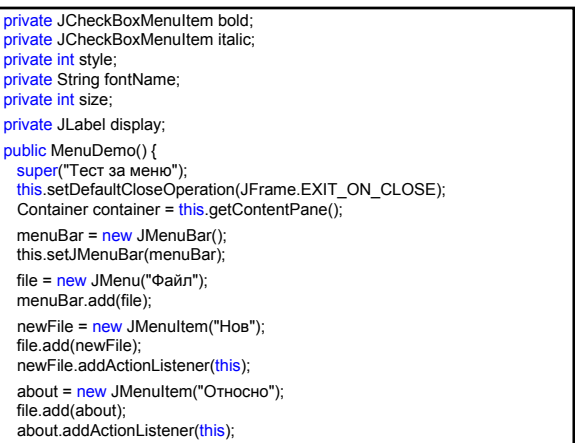

exitFile = new JMenuItem("Изход"); file.add(exitFile); exitFile.addActionListener(this); format = new JMenu("Формат"); menuBar.add(format); color = new JMenu("Цвят"); format.add(color); group1 = new ButtonGroup(); black = new JRadioButtonMenuItem("Черен"); group1.add(black); color.add(black); black.addActionListener(this); red = new JRadioButtonMenuItem("Червен"); group1.add(red); color.add(red); red.addActionListener(this); green = new JRadioButtonMenuItem("Зелен"); group1.add(green); color.add(green);<br>green.addActionListener(this);

font = new JMenu("Шрифт"); format.add(font); group2 = new ButtonGroup(); timesNewRoman = new JRadioButtonMenuItem("Times New Roman"); group2.add(timesNewRoman); font.add(timesNewRoman); timesNewRoman.addActionListener(this); verdana = new JRadioButtonMenuItem("Verdana"); group2.add(verdana); font.add(verdana); verdana.addActionListener(this); arial = new JRadioButtonMenuItem("Arial"); group2.add(arial); font.add(arial); arial.addActionListener(this); font.addSeparator(); bold = new JCheckBoxMenuItem("Удебелен"); font.add(bold); bold.addItemListener(this);

italic = new JCheckBoxMenuItem("Курсив"); font.add(italic);<br>italic.addItemListener(t<mark>his</mark>);  $display = new JLabel();$ display.setHorizontalAlignment(JLabel.CENTER); container.add(display, BorderLayout.CENTER); fontName = "Times New Roman"; style = Font.PLAIN;  $size = 12$ <mark>this</mark>.pack();<br><mark>this.</mark>setSize(350, 250); this.setVisible(true); } private void clearColor() { black.setSelected(<mark>false);</mark><br>red.setSelected(f<mark>alse</mark>); green.setSelected(false); } private void clearFont() { timesNewRoman.setSelected(f<mark>alse</mark>);<br>verdana.setSelected(f<mark>alse</mark>); arial.setSelected(false); }

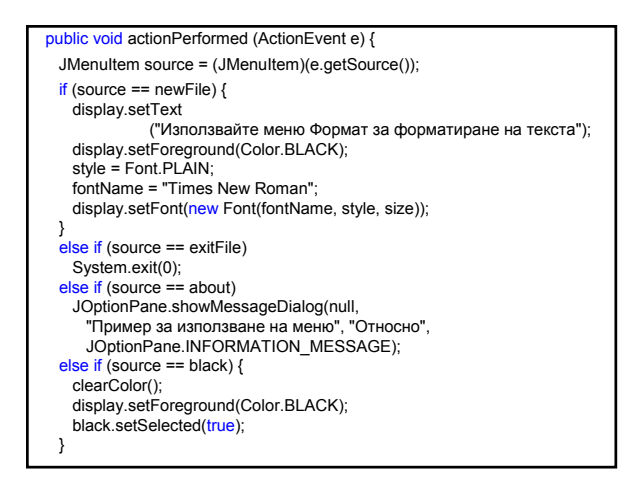

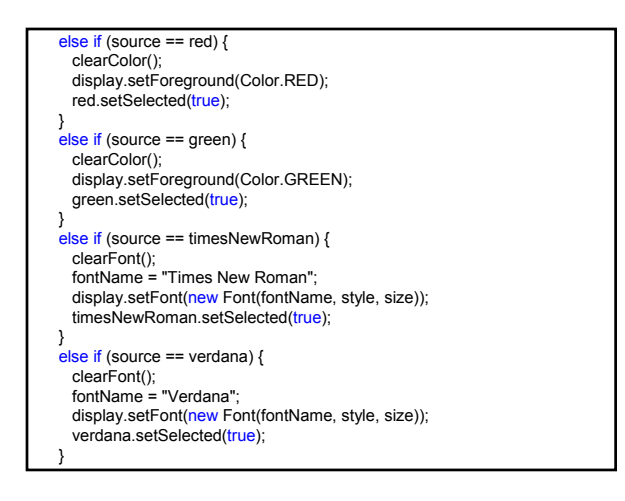

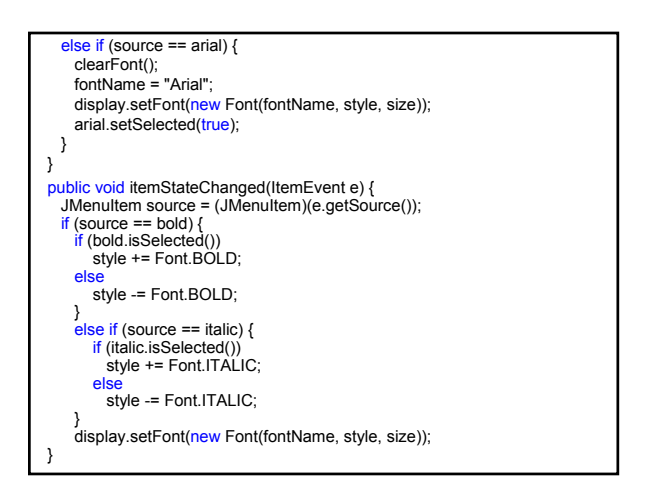

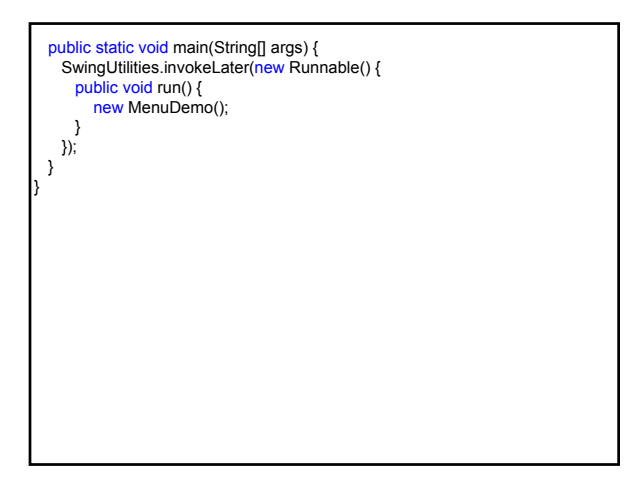